# PCメールを利用する

eメールを送受信できます。

## ■ アカウントを設定する

PCメールを利用するときは、eメールアカウントの設定が必要で す。

はじめてPCメールを起動すると、アカウント設定画面が表示され、 設定操作を行うことができます。

・お使いのeメールのユーザー名(ユーザーID)やパスワード、サー バー名などの情報が必要です。

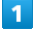

**⊙ ● メール ● PCメール** 

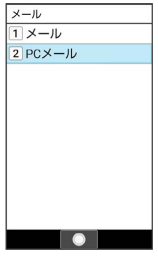

※3 はじめて起動したときは、アカウント設定画面が表示されま す。

・確認画面が表示されたときは、画面に従って操作してください。

# $\vert$  2

画面に従ってアカウントを設定

※ アカウントの設定が完了します。

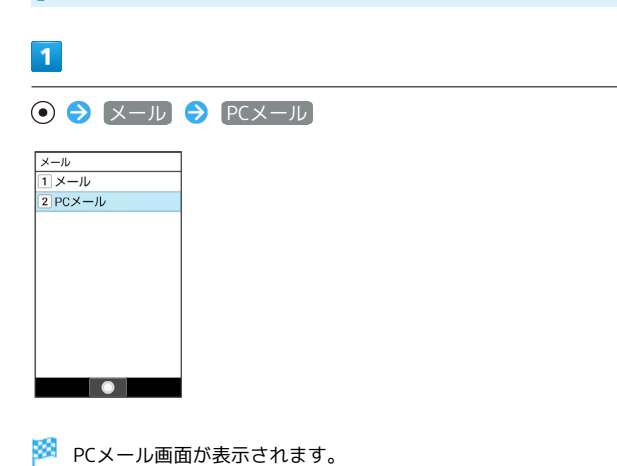

■ メールを作成/送信する

 $\overline{2}$ 

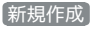

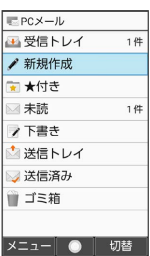

メール作成画面が表示されます。

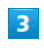

宛先/件名/本文を入力 → (◎) (送信)

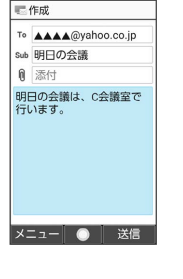

メールが送信されます。

■ メール作成時の操作

宛先を追加する

メール作成画面で、宛先入力欄を選択●◎●●新規登録

● 画面に従って操作

・宛先入力欄に表示された「宛先(2)」の「(2)」は、宛先の 数を示します。

#### 宛先をTo/Cc/Bccに変更する

メール作成画面で、宛先入力欄を選択 → ● ● 変更する宛 先を選択 → 図 (メニュー) → 宛先切替 → Toへ変 **更 / 〔Ccへ変更〕 / [Bccへ変更]** 

#### 宛先を1件削除する

メール作成画面で、宛先入力欄を選択 ● ● ● 削除する宛 先を選択 → 図 (メニュー) → 削除 → 1件 → は い

#### 宛先を選択して削除する

メール作成画面で、宛先入力欄を選択 → ⊙ → 回 (メ ニュー) → 削除 → 削除する宛先を選択 → (•) ( √ 表示) → ◎ (削除) → はい ・宛先を選択● ●と操作するたびに、選択( √ ) /解除 (□) が切り替わります。 ・削除する宛先を選択時に ◎ (メニュー) → 全選択 / 全解除 と操作すると、すべての宛先を選択( v ) /解除 (□)できます。 

### ファイルを添付する

メール作成画面で、添付欄を選択 → ● データフォル ダ / その他 → 画面に従って添付するファイルを選択  $\bigodot$  ( $\bigodot$   $\bigodot$   $\bigodot$  (確定)

・添付欄に表示された「添付ファイル(1)」の「(1)」は、す でに添付されているファイル数を示します。

#### 添付ファイルを追加する

メール作成画面で、添付欄を選択 → ● → ファイルを追 加 ● 画面に従って操作

#### 添付ファイルを1件削除する

メール作成画面で、添付欄を選択 ● ● ● 削除する添付 ファイルを選択 → 図 (メニュー) → 削除 → 1件 はい

添付ファイルを選択して削除する

メール作成画面で、添付欄を選択 ● ⊙ ● (※ ニュー) → 削除 → 削除するファイルを選択 → → (•) ( √ 表示) → ◎ (削除) → はい

·ファイルを選択● ●と操作するたびに、選択( √)/解除 (□)が切り替わります。

・削除するファイルを選択時に 2 (メニュー) → 全選択 / 全解除 と操作すると、すべてのファイルを選択( v)/解 除 $($   $\Box$ ) できます。

### 作成中のメールを下書きとして保存する

メール作成画面で 2 (メニュー) → 下書きを保存 

#### 作成中のメールを破棄する

メール作成画面で 2 (メニュー) → 破棄 → はい

メール本文にクイック返信を追加する メール作成画面で ◎ (メニュー) ● クイック返信を挿 入 → 挿入する文章を選択 → ⊙

### 新着メールを確認する

新着メールを受信すると、インフォメーションと通知アイコンが表 示されます。

 $\overline{1}$ 

その他

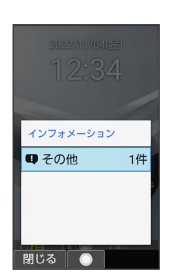

※3 通知パネルが開き、新着メールの通知が表示されます。

## $\overline{2}$

新着メールの通知を選択 ● (●)

※※※※※※※※※※■画面が表示されます。

・新着メールが2件以上あるときは、メール一覧画面が表示されま す。確認する新着メールを選択● (●) と操作してください。

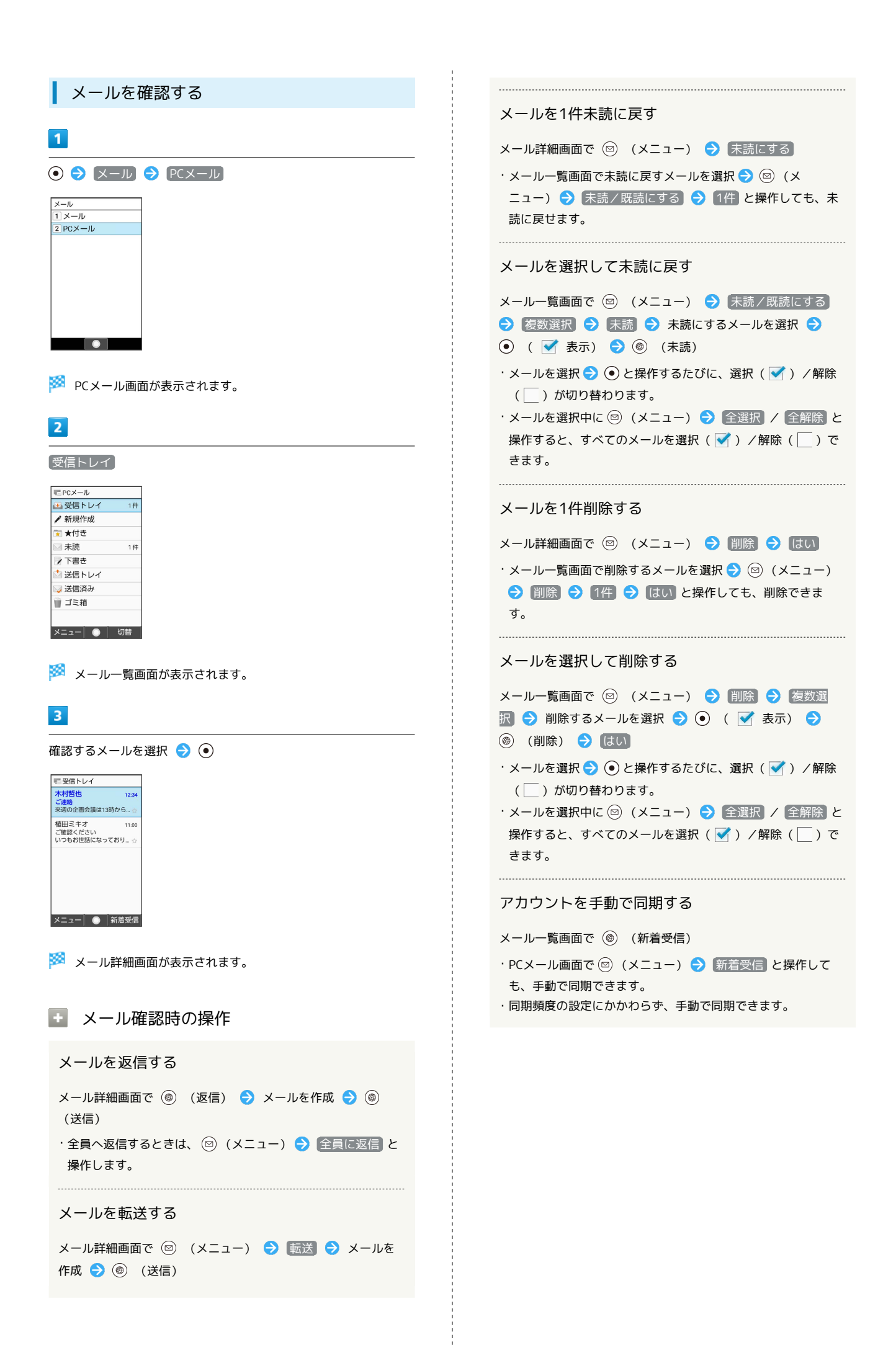

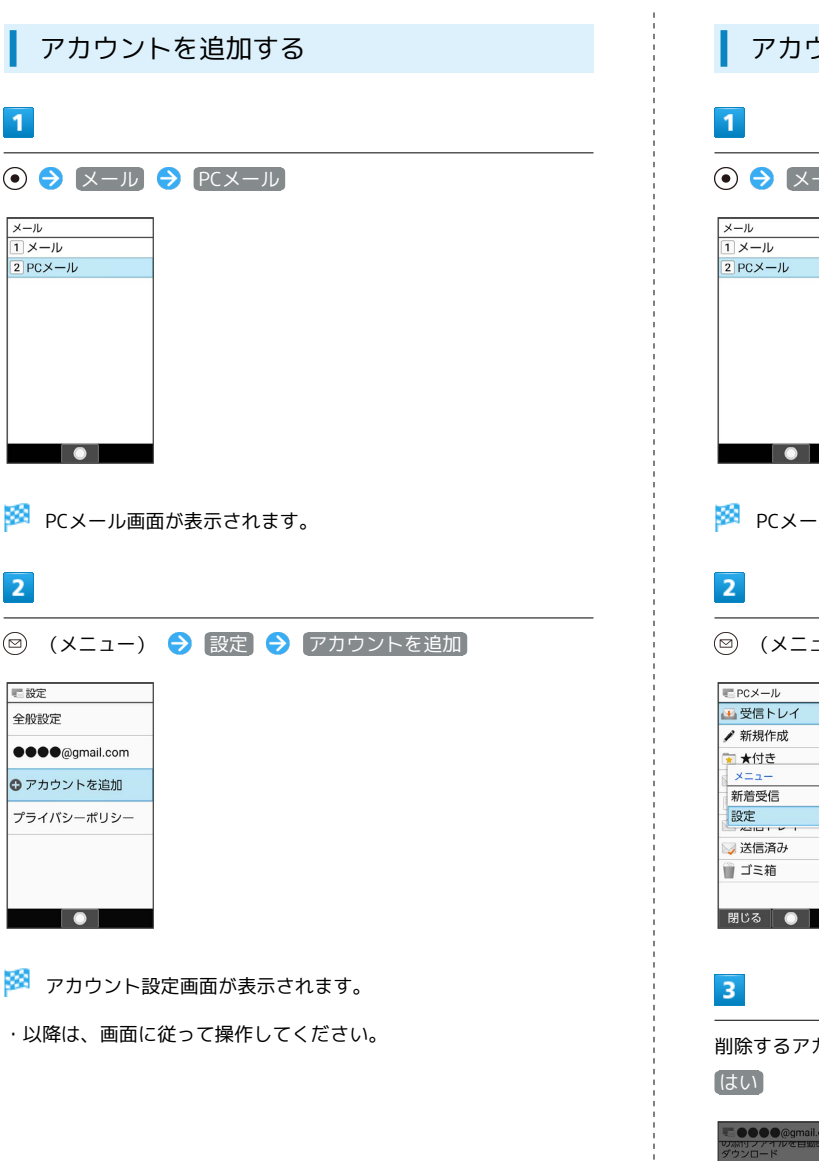

アカウントを削除する ール ● PCメール  $\overline{\phantom{a}}$ ٠ -ル画面が表示されます。 ュー) → 設定  $\frac{1}{1 + \epsilon}$ カウントを選択 ● ● アカウントを削除 ● ? 確認 : \*\*\*\*\*<br>アカウント"●●●<br>●@gmail.com"をメ<br>ールから削除します<br>か? はい<br>いいえ  $\bullet$ 

**※**<br>アカウントが削除されます。

÷